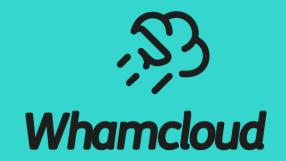

#### **Lustre Autotest and Maloo**

Andreas Dilger <a dilger@Whamcloud.com>

#### Whamcloud Development Infrastructure

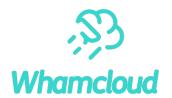

► JIRA Issue Tracking

https://jira.whamcloud.com/

**Git** 

https://git.whamcloud.com/

Gerrit Change Review

https://review.whamcloud.com/

Jenkins Build Server

https://build.whamcloud.com/

► Maloo Test Results Repo

https://testing.whamcloud.com/

► Q & A

## Multiple Separate Lustre Development Systems

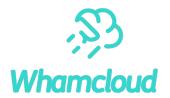

- ▶ JIRA for issue tracking (bugs, features, improvements) for code and docs
  - Gerrit posts patch submission and landing automatically to JIRA ticket in commit message
- Gerrit tracks patches and reviews for all Lustre projects
  - Whamcloud developers have an internal OpenID provider
  - Community developers use Google OAuth2 or other OpenID provider
  - Use **Settings->Link Another Identity** to **add** new identity to account
- Jenkins for automated build
  - x86 servers: el8.7, el8.8, el8.9, el9.2, el9.3
  - x86 clients: e18.7, e18.8, e18.9, e19.2, e19.3, sles12sp5, sles15sp4, sles15sp5, ubuntu2004, ubuntu2204
  - Other client arch: el8.8 aarch64, el8.8 ppcle64
- ► Multiple Autotest test sessions launched for successful patch build
  - All enforced sessions must pass
  - Optional sessions do not need to pass, but should still be reviewed
- Maloo tracks test results from Autotest
  - Posts into Gerrit when sessions are started
  - Posts into Gerrit when session is complete
  - Marks patch Verified: -1 if any enforced session fails
- ► Welcome external testing contributions to use Gerrit and Maloo for improved test coverage/reporting

#### **Autotest Test Sessions**

#### Maloo

Patch Set 6:

The following sessions will be run for build 104168 patch 6

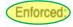

- review-ldiskfs on el8.9-x86\_64/ldiskfs servers and clients
- review-zfs on el8.9-x86\_64/zfs servers and clients
- review-dne-part-1 on el9.3-x86\_64/ldiskfs servers and clients
- review-dne-part-2 on el9.3-x86\_64/ldiskfs servers and clients
- review-dne-part-3 on el9.3-x86\_64/ldiskfs servers and clients
- review-dne-part-4 on el9.3-x86\_64/ldiskfs servers and clients
- review-dne-part-5 on el9.3-x86\_64/ldiskfs servers and clients
- · review-dne-part-6 on el9.3-x86\_64/ldiskfs servers and clients
- review-dne-part-7 on el9.3-x86\_64/ldiskfs servers and clients
- review-dne-part-8 on el9.3-x86\_64/ldiskfs servers and clients
- review-ldiskfs on el9.2-x86 64/ldiskfs servers and clients
- review-ldiskfs on el9.2-x86\_64/ldiskfs servers and el9.3-x86\_64/ldiskfs clients
- review-ldiskfs on el9.3-x86\_64/ldiskfs servers and clients
- review-ldiskfs-arm on el8.9-x86\_64/ldiskfs servers and el8.8-aarch64/ldiskfs clients
- review-dne-selinux-ssk-part-1 on el8.9-x86\_64/ldiskfs servers and clients
- review-dne-selinux-ssk-part-2 on el8.9-x86\_64/ldiskfs servers and clients
- review-ldiskfs on el8.9-x86\_64/ldiskfs servers and el9.2-x86\_64/ldiskfs clients
- review-ldiskfs on el8.9-x86\_64/ldiskfs servers and sles15sp4-x86\_64/ldiskfs clients
- review-ldiskfs on el8.9-x86\_64/ldiskfs servers and sles15sp5-x86\_64/ldiskfs clients

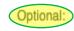

- review-dne-part-9 on el9.3-x86\_64/ldiskfs servers and clients
- review-ldiskfs on el8.9-x86\_64/ldiskfs servers and el9.3-x86\_64/ldiskfs clients
- review-ldiskfs-ubuntu on el8.9-x86\_64/ldiskfs servers and ubuntu2204-x86\_64/ldiskfs clients

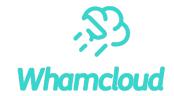

- 20+ test sessions per patch version!
  - Multiple sessions enforced for master patches
  - Multiple sessions optional for arches, distros
- Enforced test sessions must pass
  - Custom Test-Parameters: runs are Enforced
- Optional sessions are optional
  - Run to test new distro/arch, or flakey tests (e.g. racer)
  - Working toward passing and enforcement
  - **Do not** resubmit optional sessions
- Janitor only -1 for failures in modified tests
- Please use test resources wisely
  - 170 tests, 13500 subtests, 150h+ *per patch*

Maloo Test Queue: https://testing.whamcloud.com/test\_queue?jobs=lustre-reviews&builds=104168&commit=Apply+Filter Maloo Results: https://testing.whamcloud.com/test\_sessions/related?jobs=lustre-reviews&builds=104168#redirect

#### **Gerrit Patch Status**

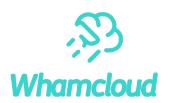

| jenkins          | Patch Set 14: Verified+1 Build Successful https://build.whamcloud.com/job/lustre-reviews/89569/: SUCCESS             |
|------------------|----------------------------------------------------------------------------------------------------|
| Maloo            | Patch Set 14: The following sessions will be run for build 89569 patch 14 Enforced: - review-ldiskfs on el8.5-x86_64 |
| Maloo            | Patch Set 14: Passed enforced tect custom-101 on CentOS 8.5/x86_64 uploaded by Trevis Autotest from trevis-60        |
| Maloo            | Patch Set 14: Passed enforced test custom-102 on CentOS 8.3/x86_64, CentOS 8.5/x86_64 uploaded by Onyx Au            |
| Lustre G Janitor | Patch Set 14: Initial testing succeeded. Succeeded: - runtests@ldiskfs+DNE runtests-ssk@ldiskfs+SharedKey runt       |
| Maloo            | Patch Set 14: Passed enforced test review-dne-part-7 on CentOS 8.5/x86_64 uploaded by Trevis Autotest from tre       |
| Maloo            | Patch Set 14: Passed enforced test review-dne-zfs-part-7 on CentOS 8.5/x86_64 uploaded by Onyx Autotest from         |
| Maloo            | Patch Set 14: Failed optional test review-Idiskfs on CentOS 8.5/x86_64 SLES 15.3/x86_64 poloaded by Trevis Aut       |
| Lustre G Janitor | Patch Set 14: Testing has completed with errors! IMPORTANT: these tests appear to be new failures unique to this     |
| Maloo            | Patch Set 14: Passed enforced test review-ldiskfs on CentOS 8.5/x86_64 uploaded by Onyx Autotest from onyx-13        |
| Maloo            | Patch Set 14: Passed enforced test review-dne-zfs-part-2 on CentOS 8.5/x86_64 uploaded by Trevis Autotest from       |
|                  |                                                                                                    |

- Custom tests are numbered in order starting at custom-1001
- Lustre Gerrit Janitor is a separate test system that runs under loads that provoke race conditions
- Janitor test sessions often finish quickly and supply early feedback
- ▶ Janitor adds Verified -1 for failures on tests added or modified by patch, but failures should still be reviewed for correctness
- Optional test sessions are not required to pass for a test to land

# Monitoring Test Results in Maloo

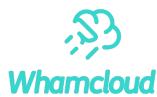

#### Maloo

Patch Set 2:

The following sessions will be run for build 104237 patch 2

#### Enforced:

- review-ldiskfs on el8.9-x86\_64/ldiskfs servers and el9.3-x86\_64/ldiskfs clients
- review-ldiskfs-ubuntu on el8.9-x86\_64/ldiskfs servers and ubuntu2204-x86\_64/ldiskfs clients

- Permanently keeps results for all patches
- Logs are kept as long as possible (months), longer for test failures if space available
- Quickly see sessions still running
- Quickly see all session status

Maloo Test Queue: https://testing.whamcloud.com/test\_queue?jobs=lustre-reviews&builds=104237&commit=Apply+Filter Maloo Results: https://testing.whamcloud.com/test\_sessions/related?jobs=lustre-reviews&builds=104237#redirect

|                |             |     |                |                                                        |           | Constitution of the Constitution of the Consti |                             |                |
|----------------|-------------|-----|----------------|--------------------------------------------------------|-----------|----------------------------------------------------------------------------------------------------|-----------------------------|----------------|
| Job            | Build/Patch | ldx | Test Group     | Distros                                                | Review    | Suite/Test                                                                                                    | Started                     | Time Remaining |
| lustre-reviews | 104237:2    | 36  | review-ldiskfs | s: el8.9-x86_64/ldiskfs<br>c: sles15sp4-x86_64/ldiskfs | 1ea8c49a5 | sanity<br>test_31d                                                                                                    | 2024-04-17 23:36<br>(~1 hr) | ~5 hrs         |
| lustre-reviews | 104237:2    | 2   | review-zfs     | s: el8.9-x86_64/zfs<br>c: el8.9-x86_64/zfs             | 1ea8c49a5 | sanity-quota<br>test_7a                                                                                                    | 2024-04-17 23:37<br>(~1 hr) | ~5 hrs         |
|                |             |     |                |                                                        |           |                                                                                                    |                             |                |

| Name                                       | Test Sets | Index |
|--------------------------------------------|-----------|-------|
| ENFORCED                                   |           |       |
| lustre-reviews_el8.9-x86_64_review-ldiskfs |           | 1     |
| 2024-04-17 14:54:02 UTC                    | 5/5       |       |
| lustre-reviews_el8.9-x86_64_review-zfs     |           | 2     |
| 2024-04-17 14:54:11 UTC                    | 7/8       |       |
| Testing for ~1 hr                          |           |       |

#### Control Autotest Sessions with Test-Parameters

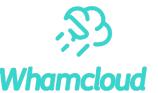

```
Test-Parameters: testlist=sanityn env=ONLY=16,HONOR_EXCEPT=y
Test-Parameters: serverversion=2.14 testlist=sanityn env=ONLY=16,HONOR_EXCEPT=
Fixes: 7905359296 ("LU-15748 osc: fallocate interop for 2.14 clients")
Signed-off-by: Andreas Dilger <adilger@whamcloud.com>
Change-Id: I327183025a8de6fd814a7c2929365497153ebbe5
```

Use the Test-Parameters: tag in a commit message:

```
    Test-Parameters: testlist=sanity, racer
    env=ONLY=32,ONLY_REPEAT=50
    ostfstype=zfs
    clientversion=2.12
    serverversion=2.15
    mdscount=4 mdtcount=8 ostcount=8
    # run additional test scripts, one session per line
    environment vars (run a subtest many times)
    use specific backing fstype
    # old client new server interop
    mew client old server interop
    thange server counts for DNE testing
```

Use trivial keyword only for limited testing of test scripts, man pages, build, etc.

```
    trivial # runs sanity, lnet-selftest, x86 and arch64
    testlist=recovery-small, replay-single # add more sessions, config options as needed
```

https://wiki.whamcloud.com/display/PUB/Changing+Test+Parameters+with+Gerrit+Commit+Messages

# Adding Extra Test Sessions to an Existing Patch (New!)

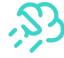

| review-ldiskfs-dne on el9.3-x86_64/ldiskfs servers and clients                                                                                                    |
|----------------------------------------------------------------------------------------------------|
|                                                                                                    |
| custom on el8.9-x86_64/ldiskfs servers and el9.3-x86_64/ldiskfs clients                                                                                                    |
| Maloo Test Queue: https://testing.whamcloud.com/test_queue?jobs=lustre-reviews&builds=104169&commit=Apply+Filter Maloo Results: https://testing.whamcloud.com/test_sessions/related?jobs=lustre-reviews&builds=104169#redirect |

- Maloo Results page can add new sessions
- Use Test-Parameters as needed
- Good to add test sessions to existing patches
- ► **Re-uses existing build!** Faster and less work
- Useful when patch already finished testing
- Tests are Enforced if testing is not finished
- Tests are Optional if Maloo +1 is already set
- Merge Test-Parameters into patch if refreshed

| LXISTING FATCH (INEW:)                          |           | _     |
|-------------------------------------------------|-----------|-------|
| Job Build Iustre-reviews × ▼ 104169 Search      |           |       |
| Filter sessions that match:                     |           |       |
| □ Name                                          | Test Sets | Index |
| ENFORCED                                        |           |       |
| lustre-reviews_el9.3-x86_64_review-ldiskfs-dne  |           | 40    |
| 2024-04-14 08:14:54 UTC                         | 5/5       |       |
| lustre-reviews_el8.9-x86_64_el9.3-x86_64_custom |           | 1001  |
| 2024-04-14 08:15:14 UTC                         | 3/3       |       |
| Code review link: 54782                         |           |       |
| Issue retests for selected sessions above       |           |       |
| Quick select failures Jira; Retest              |           |       |

#### **Test-Parameter request**

Request additional test sessions via 'Test-Parameter:' lines

Test-Parameters: testlist=sanity-sec env=ONLY=69,ONLY\_REPEAT=100
Test-Parameters: testlist=sanity-sec,sanity-sec,sanity-sec|serverdistro=el9.3
Test-Parameters: testlist=sanity-sec,sanity-sec,sanity-sec serverversion=2.15

Request

- Requests are in addition to default sessions and 'Test-Parameters:' lines in git commit message
- 2. Each line should start with 'Test-Parameters:' and use same syntax as in commit message (see wiki TP help page)
- The following TP attributes are not allowed via this interface: forjanitoronly, forbuildonly, fortestonly, ignore, optional, trivial
- 4. TP requests are enforced (signofftest=true) unless Maloo has already sent +/- score or signofftest=false is specified
- 5. Request may take a few minutes to show up in the Maloo test queue, if there is an issue you will be notified via email

# Reviewing Test Failures in Maloo

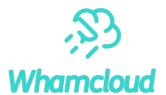

test 64f

Frror: 'buffered io, not write rpc: grants mismatch: 12656640, expected 4218880'

Failure Rate: 1.05% of most recent 95 runs, 5 skipped (all branches)

OST 1, OST 2, OST 3, OST 4, OST 5, OST 6, OST 7, OST 8 (trevis-100vm9)

- sanity.test\_64f.debug.trevis-100vm9.log [ Download | Show | Preview 50 ]
- sanity.test\_64f.debug\_log.trevis-100vm9.1664078772.log [ Download | Show | Preview 50 ]

#### MDS 1, MDS 3 (trevis-100vm10)

- sanity.test\_64f.debug.trevis-100vm10.log [ Download | Show | Preview 50 ]
- sanity.test\_64f.debug\_log.trevis-100vm10.1664078772.log [ Download | Show | Preview 50 ]
- sanity.test\_64f.dmesg.trevis-100vm10.1664078772.log [ Download | Show | Preview 50 ]
- sanity.test\_64f.dmesg.trevis-100vm10.log [ Download | Show | Preview 50 ]
- sanity.test\_64f.journal.trevis-100vm10.log [ Download | Show | Preview 50 ]
- sanity.test\_64f.stack\_trace.trevis-100vm10.log [ Download | Show | Preview 50 ]

#### **Bugs**

No bugs

Quick search for similar subtest failures with URL at failed subtest name

- Review test failures
- Associate known failures to existing bugs
- Raise new bug for new test failures
- Help track common failures/rates/trends
- Contributions welcome to fix intermittent failures

Associate bug...

Raise bug...

Retest..

#### Search Test Results in Maloo

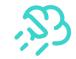

- Start Search from Results menu
  - Select Test or Subtest search
- May need to increase date range to find occasional failures for subtest
- Check for other similar failures with associated LU ticket to speed up failure analysis
- Some failures are caused by prior errors (eg. 'mount failed')
- Repeated failures for same patch or ticket indicate patch regression

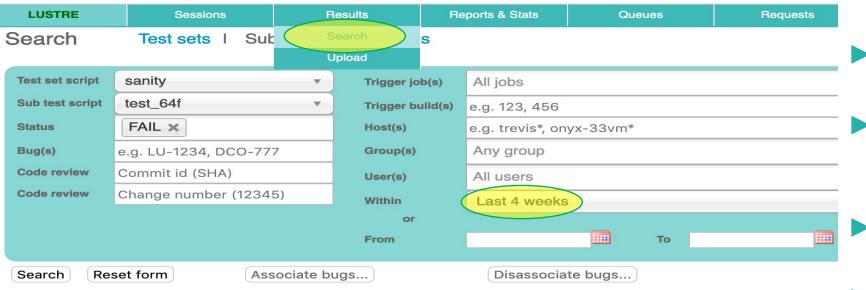

Download results as CSV 16 records found

| L | _ | Name     | Status = | Date       | Duration | Code = | Error \$ Bugs                                   | Links                       | lest log   |
|---|---|----------|----------|------------|----------|--------|-------------------------------------------------|-----------------------------|------------|
|   |   | test_64f | FAIL     | 2022-09-25 | 3604     | 1      | buffered io, not write rpc: grants mi:          | gerrit:47131, jira:LU-8151  | Preview 50 |
|   |   | test_64f | FAIL     | 2022-09-20 | 3602     | 1      | buffered io, not write rpc: grants mi           | gerrit:47121, jira:LU-15777 | Preview 50 |
|   |   | test_64f | FAIL     | 2022-09-19 | 10       | 1      | direct io with grant allocation: grant LU-13847 | gerrit:48579, jira:LU-16165 | Preview 50 |
|   |   | test_64f | FAIL     | 2022-09-13 | 14       | 1      | direct io with grant allocation: grant          | gerrit:43707, jira:LU-14139 | Preview 50 |
|   |   | test_64f | FAIL     | 2022-09-13 | 3602     | 1      | buffered io, not write rpc: grants mi: LU-13847 | gerrit:48278, jira:LU-16087 | Preview 50 |
|   |   | test_64f | FAIL     | 2022-09-07 | 3601     | 1      | buffered io, not write rpc: grants mit LU-13847 | gerrit:48445, jira:EX-5398  | Preview 50 |
|   |   | test_64f | FAIL     | 2022-09-05 | 3601     | 1      | buffered io, not write rpc: grants mi           | gerrit:45890, jira:LU-15058 | Preview 50 |
|   |   | test_64f | FAIL     | 2022-09-02 | 3        | 1      | mount failed                                    | gerrit:46334, jira:EX-4567  | Preview 50 |
|   |   | test_64f | FAIL     | 2022-09-01 | 3        | 1      | mount failed                                    | gerrit:46334, jira:EX-4567  | Preview 50 |
|   |   | test_64f | FAIL     | 2022-08-29 | 3        | 1      | mount failed                                    | gerrit:46334, jira:EX-4567  | Preview 50 |
|   |   | test_64f | FAIL     | 2022-08-29 | 3603     | 1      | buffered io, not write rpc: grants mi: LU-13847 | gerrit:48278, jira:LU-16087 | Preview 50 |

## Associate Failures with Multiple Patches

| 4 | 7 |   |
|---|---|---|
| 1 | 7 | 1 |
|   |   |   |

Reset form

Associate bugs...

Disassociate bugs...

ID: LU-13847

Add Cancel

- While reviewing your own patch, also associate the same LU ticket for other similar test failures
  - Helps other developers
  - Improves failure analysis

#### Download results as CSV

#### 16 records found

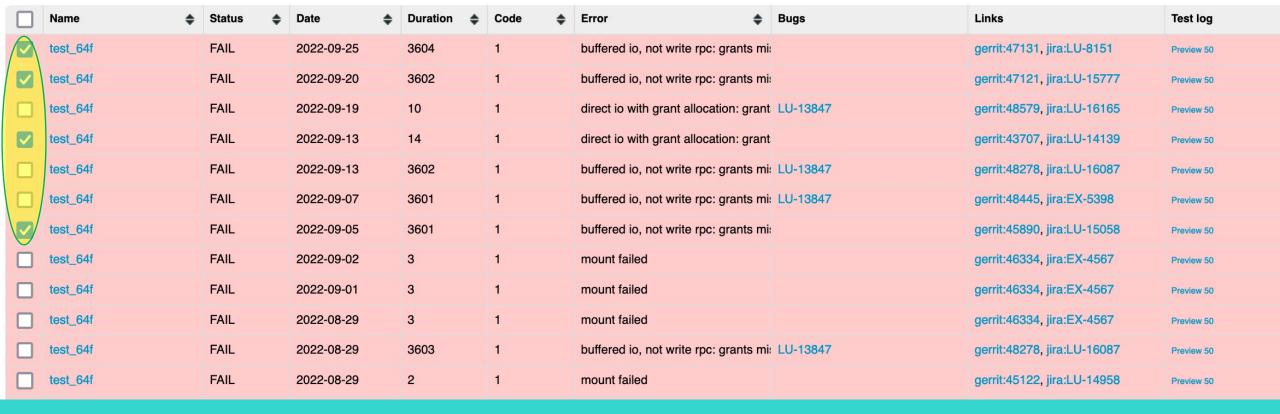

# Limit Maloo Search Incrementally

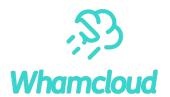

Very useful when looking for test regressions

Search

Reset form

Associate bugs...

Search

Limit or increase search dates to find when failure started

Disassociate bugs...

- Broad searches with large date ranges/many results will timeout, limit searches to specific subtest and status
- Limit branch, architecture, filesystem to isolate effects
- "git log --oneline --after YYYY-MM-DD --before YYYY-MM-DD" to find related patch landings
  Test sets | Sub tests | Bug links

Client Server not **Test set script** sanity Trigger job(s) All jobs Distribution type **Distribution type** Sub test script test\_64f Trigger build(s) e.g. 123, 456 Architecture type aarch64 **Architecture type** FAIL X **Status** Host(s) e.g. trevis\*, onyx-33vm\* File system type File system type zfs Any group Bug(s) e.g. LU-1234, DCO-777 Group(s) Branch type **Branch type** Commit id (SHA) Code review User(s) All users **Network type Network type** . Change number (12345) Code review Within or 2022-08-31 From

# **Keep Patches Moving Forward**

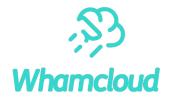

- Developers are responsible for their own patches
  - Update patches to address inspection comments
  - Review, fix, resubmit failed testing sessions promptly (< 7 days) to avoid restarting process
  - Remind inspectors to review patches with friendly pings (~7 days is reasonable)
- Provide inspection feedback for others in a timely manner
  - Helps everyone benefit from effort put into development, testing resources
- ► After inspection, help move patch to next state
  - Two or more inspectors on the patch? If not, add another inspector, or ping others
  - Tests have passed or triaged? If not, retests needed within 7 days before build expires
- ▶ Good inspections avoid more effort finding defects later
  - Chance to find and fix latent bugs, cleanup nearby code

# Autotest Failures Affect Everyone

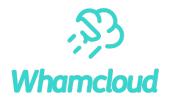

- ➤ Need to identify all test failures on a patch before resubmitting
  - Don't just spam resubmit button, or assume others will fix test failures
  - Patch may otherwise be adding new intermittent bugs
- > Associate or Raise bugs in Maloo for all test failures
- > Search for similar failures via Maloo, JIRA, associate with failure(s)
  - Can be done more efficiently in batches
- ▶ Data needed to prioritize bugs causing the most failures
  - This speeds up fixing the most frequent failures
  - This in turn speeds up every other patch testing and landing

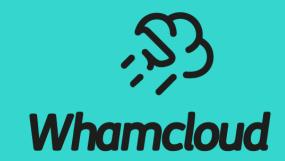

**Using Git and Gerrit** 

#### **Managing Branches**

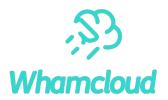

- Keep patches for independent changes on separate branches
- A git "branch" is just a pointer to some series of commits
- Each commit or rebase moves pointer to new tip of the branch
- All of the old commits/branches stay in repository, unreferenced

```
    git checkout branch
    git branch {new_branch}
    git checkout -b {new_branch} [old_branch]
    git status
    # check out specific branch
    # create new, keep current branch
    # create new branch from current and move there
    # show modified/staged/untracked
```

#### Finding Branches

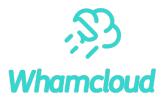

#### Show local branches

#### Show all remote branches

```
# git branch -alv
[as above, plus]
remotes/origin/HEAD-> origin/master
remotes/prime/b2_13 a298f8c137 New release 2.13.0
remotes/prime/b2_14 e1635c6afb New release 2.14.0
```

## Commit Message Should Describe Patch Well

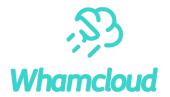

- Patch summary line should be brief, but useful by itself
  - Appears in many patch summaries ("git log --oneline", "git reflog", etc.)
- ▶ What should be in the commit message?
  - What problem/feature does this patch address?
  - Usage/test that triggered problem, with error messages/stack
  - Performance improvements resulting from patch
  - How it is being fixed, clear description of tricky code
- ► Fixes: label finds related patches when searching by hash or LU ticket
- ▶ Why is the commit message content important?
  - Initial inspectors understand the patch more quickly
  - Gatekeeper understands importance of the patch
  - Anyone dealing with the patch later has some guidance

https://wiki.whamcloud.com/display/PUB/Commit+Comments

#### **Committing Changes**

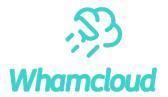

Install Git commit hooks for patch verification before push to Gerrit

```
# ln -sf ../../contrib/git-hooks/commit-msg .git/hooks
# ln -sf ../../contrib/git-hooks/prepare-commit-msg .git/hooks
```

► Read the comments provided by prepare-commit-msg hook and address them!

```
# git add [PATH ...]  # stage specified file(s) or dirs for commit
# git add [-u]  # stage all changes for commit
# git commit -av  # stage and commit all changes, show diff
# git commit -av --amend  # add current changes to previous commit
# git reset --hard {BRANCH|HEAD~n}  # permanently revert to branch, or last n commits
# git cherry-pick {BRANCH|COMMIT}  # copy specific patch to current branch
```

# **Committing Partial Changes**

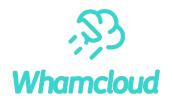

Add individual patch hunks

#### **Rebasing Patches**

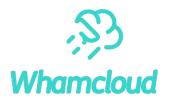

- Patches should be kept up-to-date with master branch
- WC Checkpatch marks patches Verified: -1 that don't apply
- Multiple dependent patches in a single series

```
# git rebase [-i] {master|b2_15} # edit/reorder patches (interactively)
# git add -u # add updated file(s) to commit
# git rebase {--continue|--abort} # apply or discard changes
# git rebase --skip # drop current patch entirely
# git rebase --onto BRANCH # rebase onto a new branch
```

#### Rebasing a Patch or Series

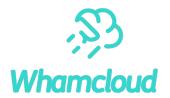

Rebase last two patches

```
# git rebase -i {master | HEAD~2}
pick    4043c3c3bd LU-12885 llite: add enum ll_file_flags for clarity
fixup    fc350ac3f4 LU-12885 mds: add enums for MDS_OPEN flags
reword 27723374a3 LU-16073 utils: double snapshot_mount fix

# Rebase fc350ac3f4.. 4043c3c3bd onto 27723374a3
# Commands:
# p, pick = use commit
# r, reword = use commit, but edit the commit message
# e, edit = use commit, but stop for amending
# s, squash = use commit, but meld into previous commit
# f, fixup = like "squash", but discard this commit's log message
# x, exec = run command (the rest of the line) using shell
# These lines can be re-ordered; they are executed top to bottom.
```

Can also change patch ordering in this way

# (Re)basing Another Patch onto an Existing Change

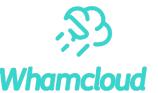

```
Download '
                                                                     Patch Sets (1/1) ▼
Checkout
               git fetch "ssh://adilger@review.whamcloud.com:29418/tools/e2fsprogs" refs/changes/...
               git fetch "ssh://adilger@review.whamcloud.com:29418/tools/e2fsprogs" refs/changes/...
Cherry Pick
Format Patch
               git fetch "ssh://adilger@review.whamcloud.com:29418/tools/e2fsprogs" refs/changes/...
               git pull "ssh://adilger@review.whamcloud.com:29418/tools/e2fsprogs" refs/changes/2...
Pull
Patch-File
               20cbd75.diff.base64 | 20cbd75.
                                                                                         anonymous http
Archive
               tgz I tar I tbz2 I txz
                                                                                         http

√ ssh
```

```
# git fetch ... && git checkout -b b_new_patch FETCH_HEAD # checkout patch (#1, #2, #3)
# git cherry-pick {my patch} # apply new patch on top
# git log # verify old commit hash is same (#4)
# git push ... HEAD:refs/for/master # push new patch to Gerrit
```

- Do not rebase new branch onto latest master before submitting
  - Original developer should rebase or land their patch first
- Can also do simple rebase in Gerrit with [Rebase] button
  - "Change parent revision" and specify patch number
  - Cannot resolve patch conflicts directly in Gerrit

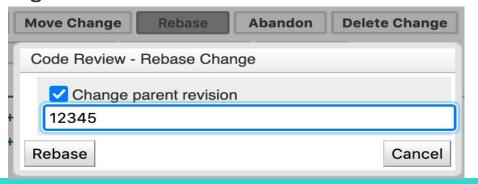

## Searching in Git

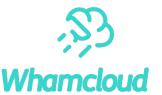

```
git diff [-w]
                                # show current change (no whitespace changes)
git diff --cached
                                # show "git add" changes already are staged for commit
git log [BRANCH|PATH]
                                # show commits (branch/dir/file)
• git log -S STRING
                                # search changes in patches that add/remove specific string

    git log -S STRING --patch # show patch for each matching commit found

• git log --grep REGEXP
                                # search commit messages with regular expression
• git grep REGEXP
                                # show all files in repository with regular expression
git show [-w] [COMMIT]
                                # show specific commit (ignore whitespace differences)
git describe [COMMIT]
                                # name [of COMMIT] relative to tag (e.g. v2 14 57-26-g54d4cca6)
```

## Finding Change History of Code

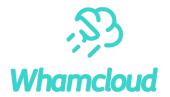

Shows last commit that modified each line in a file

```
# git blame lustre/obdclass/class obd.c
52257a67e4d (Liu Xuezhao
                                   2012-07-10 21:13:26 +0800
                                                              96)
829dd8b39a8 (Nathan Rutman
                                   2009-05-28 00:00:48 +0000
                                                              97)
                                   2015-01-11 11:56:32 -0500
7817e4c785d (John L. Hammond
                                                              98)
5707f919e41 (James Simmons
                                   2013-09-27 10:24:42 -0400
                                                              99)
5707f919e41 (James Simmons
                                   2013-09-27 10:24:42 -0400 100)
54d4cca6cb0 (Arshad Hussain
                                   2021-03-21 06:32:07 +0530 101)
```

- Show history of commits before a specific commit, ignore whitespace changes # git blame -w lustre/obdclass/class\_obd.c COMMIT~1
- ► Show patches landed between specific dates (with margin to account for time zones)

```
# git log --after 2022-09-10 --before 2022-09-13
```

## Gerrit Searching Shortcut in Firefox

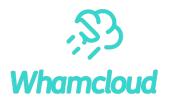

- Searching for patches is fairly flexible
- A few basic keywords are useful to know
- Many options available (state, content, age, reviews)
- Default to search for word in commit message
- open change #12345review 12345
- find commit messages for specific text
   review LU-12250
- find merged patches owned by specific user
   review owner:bzzz is:merged
- find open patches modifying specific file
   review file:lustre\_idl.h is:open

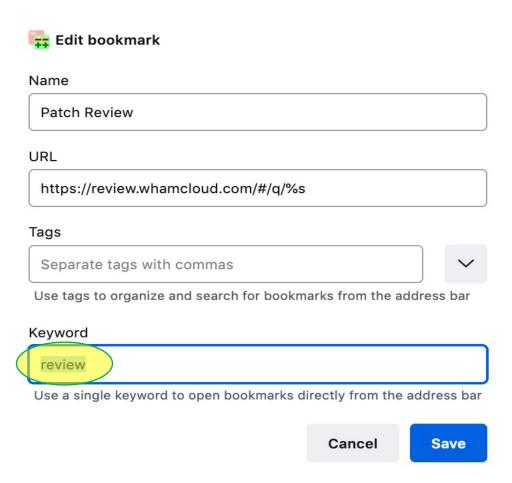

https://review.whamcloud.com/Documentation/user-search.html

## What To Do When Things Go Wrong

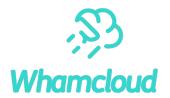

► All old commits/branches remain in the repository (until garbage collection)

```
# git reflog
3c96fb6 HEAD@{49}: rebase: LU-11721 tests: enable full debugging for sanity
da6cf33 HEAD@{1}: commit: LU-2468 libcfs: quiet debug messages
0b3e852 HEAD@{2}: checkout: moving from b_cleanup9 to b_cleanup7
5ea4d20 HEAD@{3}: rebase finished: returning to refs/heads/b_cleanup9
5ea4d20 HEAD@{4}: rebase: LU-1798 tests: don't set jobid if not changing
0b3e852 HEAD@{5}: checkout: moving from b_cleanup9 to 0b3e852a58^0
```

► If things go really badly, you can abort rebase/am and start again # git rebase --abort

## **Extracting and Sharing Changes**

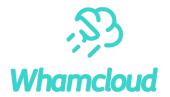

► Default values in \$HOME/.gitconfig or .git/config in local repository

```
[user]
    name = Andreas Dilger
    email = adilger@whamcloud.com
[sendemail]
    smtpserver = shawmail.cg.shawcable.net
    smtpserverport = 25
    confirm = compose
[core]
    abbrev=12
[pretty]
    fixes=Fixes: %h (\"%s\")
[format]
    pretty=fuller
```

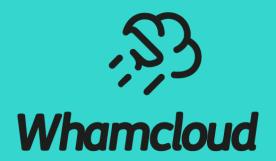

**Thank You**